## Exploring Africa

You and your group have been chosen to explore and represent a region of the continent of Africa. After you learn about the cultural universals of your region, you will share them with your classmates. Go to www.pbs.org/wnet/africa/explore/index\_flash.html and click on the name of your region. Use the chart below to take notes about your region. You will use these notes to write complete sentences for your final presentation.

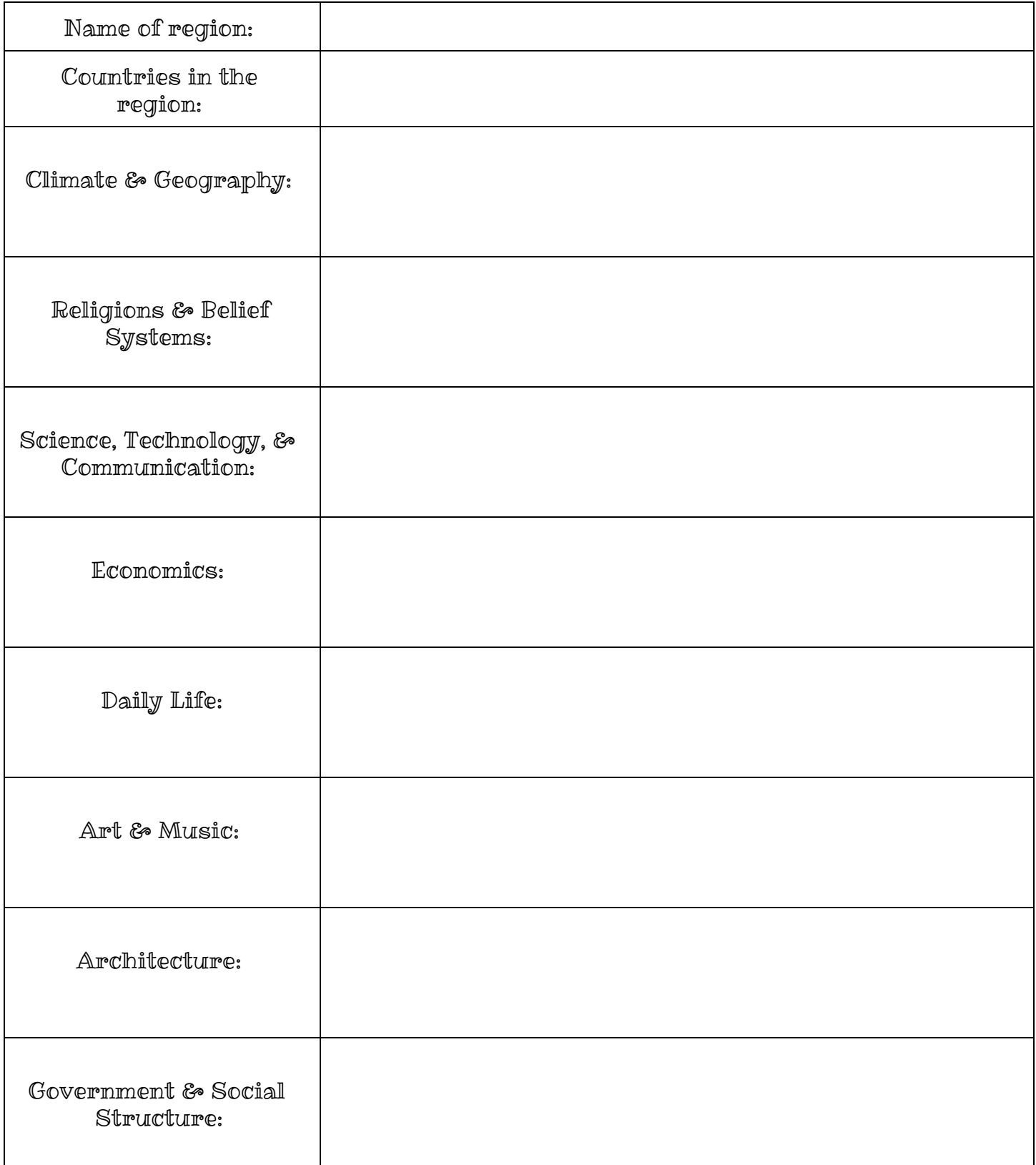

## Regions of Africa Presentations

Criteria for success:

⬚ Your presentation must have **9 slides**.

⬚ The **title slide** will include the name of your region, a list of the countries that are in your region, and the names of your group members.

⬚ The **rough draft** (the chart below) must be complete before your group can begin the **final draft** (Google Presentation).

⬚ Each slide must include **3 complete sentences** that presents at least 3 different pieces of information.

⬚ Each slide must include **at least one photograph or visual aid**.

**Step 1:** Determine which group members will be responsible for completing each of the presentation slides. Every group member needs to contribute equally.

Step 2: The chart below will be the **rough draft** of your presentation. You must complete the chart before you can create your Google Presentation. Each slide needs to have **3 complete sentences** that present **3 different pieces of information** about your region.

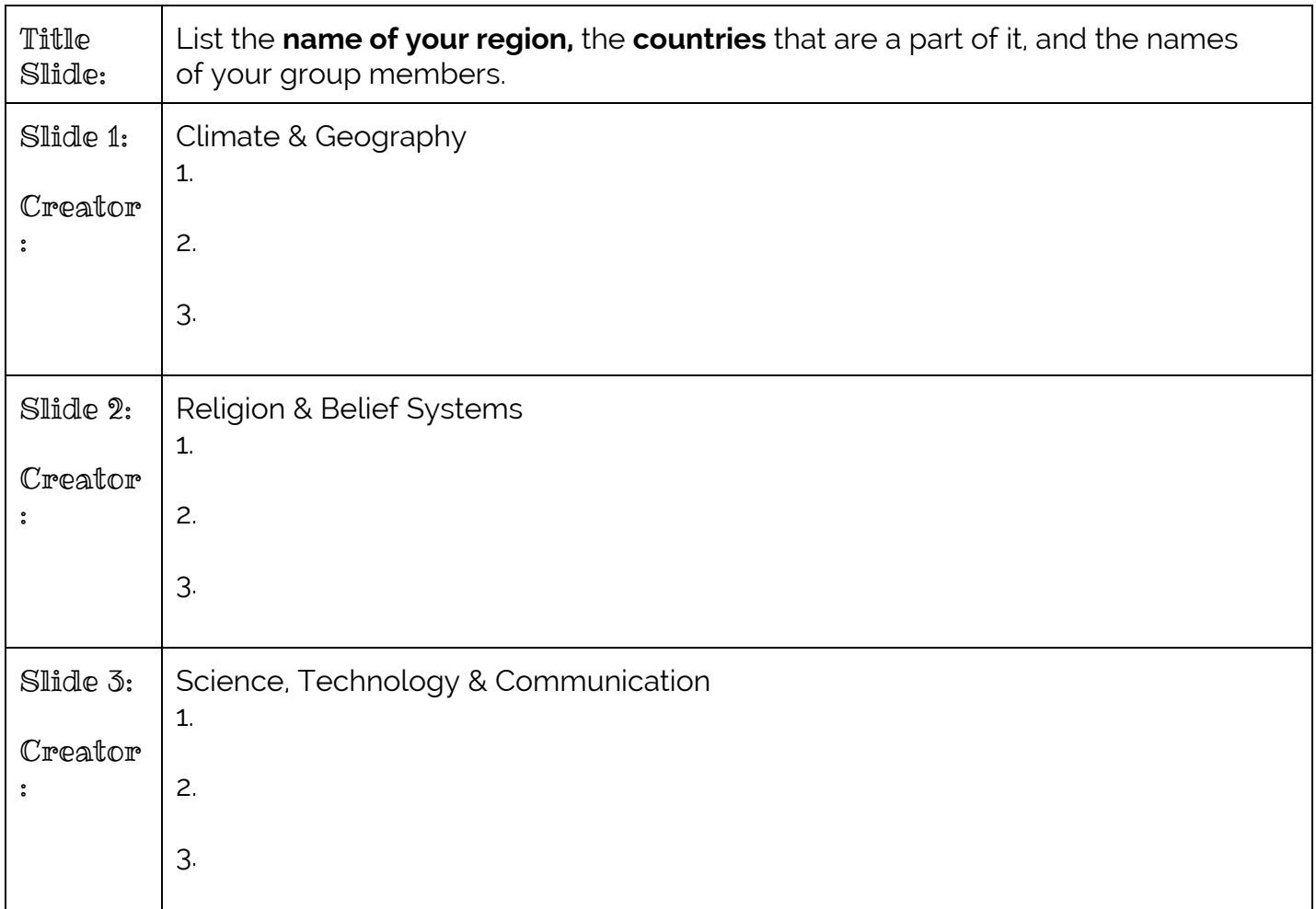

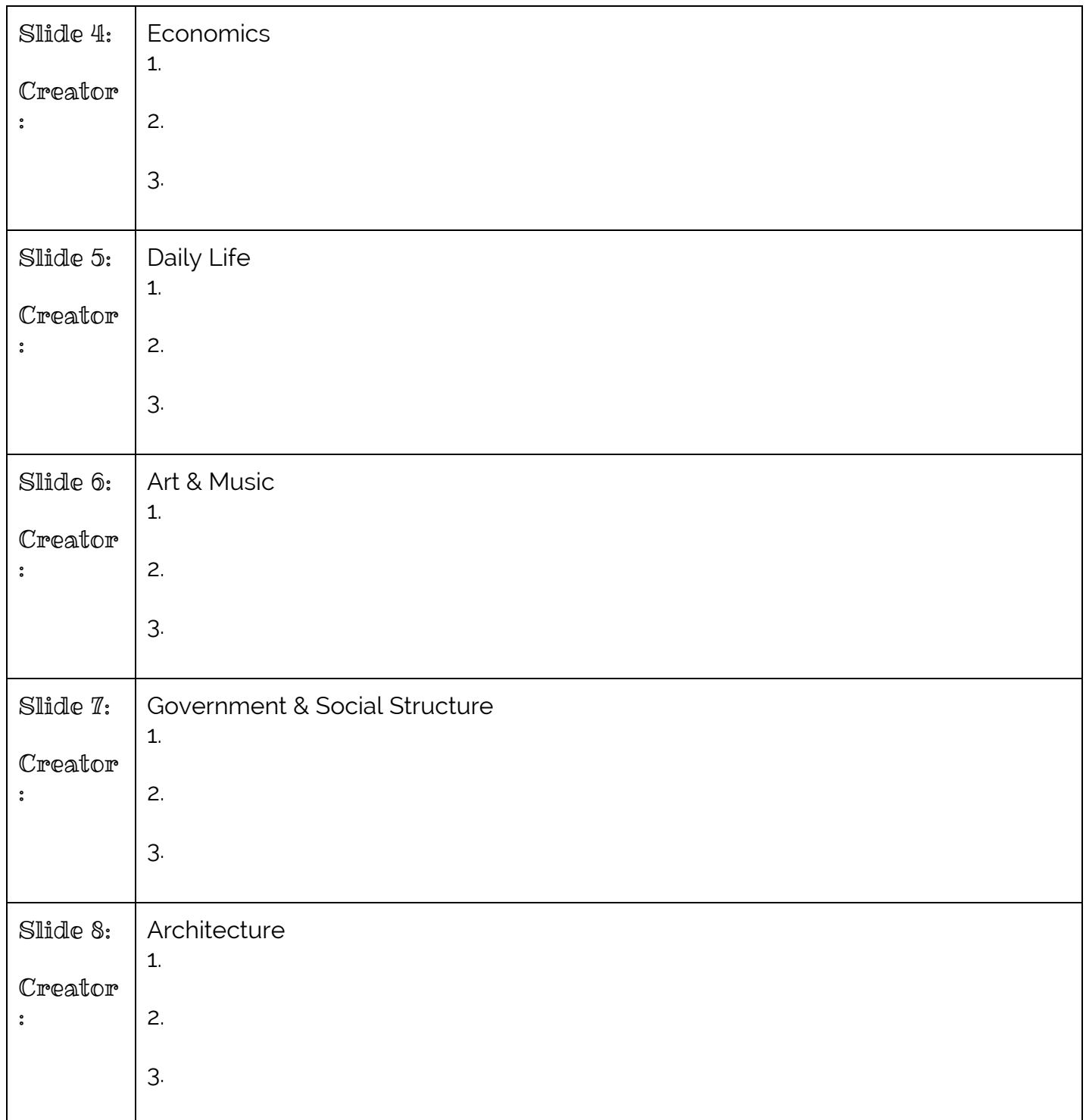

Step 3: Choose **one group member** who will **create the presentation** in Google Docs and **share** it with all other group members. Please do not create more than one presentation per group. The **title** of your presentation should be the name of your region, followed by the block you are in (either AM or PM). For example: Rainforest AM.

Step 4: Once the presentation has been created and shared with all group members and your teacher, each person should begin working on his or her slides. Make sure each slide meets all of the requirements that are listed at the beginning of this handout.